# **Monitoramento Prolongado de ECG com Computação Ubíqua**

### **Fernando A. de Witt <sup>1</sup> , Cassio H. S. Pecharki <sup>1</sup> , Emerson E. Stempin <sup>1</sup> , Miguel A. Sovierzoski 1,2**

1 Departamento de Eletrônica (DAELN-CT) 2 Programa de Pós-Graduação em Engenharia Biomédica (PPGEB) Universidade Tecnológica Federal do Paraná (UTPPR) Av. Sete de Setembro, 3165, Curitiba, Paraná – Brasil

miguelaso@utfpr.edu.br

*Abstract. For an assessment of the patient for long periods of time and in everyday situations, it is usual to doctors to request prolonged electrocardiogram (ECG) exams. It is essential that the patient record the activities performed during the exam. The time and activities annotation process normally becomes boring for the patient, being susceptible to errors and omissions. This paper presents a Holter monitor that integrates the captured ECG signals with the activities recorder. The ECG data are transferred to a mobile device (SmartPhone) via Bluetooth. An application on the SmartPhone provides an easier interface for the appointment of activities and the general system usage. Finally data and activities notes are sent to the computer of the doctor for examination and analysis.* 

*Resumo. É usual os médicos solicitarem aos pacientes exames prolongados de eletrocardiografia (ECG), para uma avaliação por longos períodos e em situações cotidianas. É imprescindível que o paciente anote as atividades realizadas durante o período do exame. O apontamento de atividades e horários é moroso para o paciente, sendo passível de omissões e erros. Este trabalho apresenta um monitor Holter que integra os sinais de ECG do paciente com o registro de atividades. Os dados de ECG são enviados para um dispositivo móvel SmartPhone via Bluetooth. Uma aplicação no SmartPhone provê uma interface facilitada para a anotação das atividades e uso do sistema. Após o exame, os dados e apontamentos de atividades são enviados para o computador do médico para a análise do exame.* 

#### **1. Introdução**

O eletrocardiograma constitui-se no registro dos sinais elétricos da atividade cardíaca que propagam-se pela estrutura corporal e chegam na superfície da pele onde são captados por eletrodos. A importância deste monitoramento é principalmente na percepção dos parâmetros encontrados no traçado do eletrocardiograma. O equipamento Holter faz o registro da atividade elétrica cardíaca por longos períodos de tempo [Webster 2009]. Como a quantidade de dados adquiridos no exame Holter é muito grande, depois de finalizado o exame torna-se difícil para o médico selecionar partes de interesse do exame para análise, principalmente por não haver o registro da atividade

que o paciente estava realizando. Para isso é solicitado ao paciente que durante o exame Holter registre num diário as atividades, horários e os sintomas percebidos. Assim o médico pode correlacionar o sinal cardíaco com as atividades realizadas.

# **2. Trabalhos Correlatos**

Na literatura são apresentados trabalhos com tecnologias ubíquas e dispositivos móveis aplicadas na área da saúde, destacando-se os trabalhos de Portocarrero *et al*. (2010) e Nunes *et al*. (2012) que utilizam tecnologias ubíquas para monitoramento de atividade física, Silva *et al*. (2012) que disponibilizam imagens médicas em dispositivos móveis, entre muitos outros.

## **3. Materiais e Métodos**

No contexto do exame prolongado de ECG, foi desenvolvido um Holter com mais recursos, como apresenta a Figura 1. O sinal de ECG do paciente é adquirido pelo eletrocardiógrafo portátil e enviado via Bluetooth a um dispositivo móvel (SmartPhone) para armazenamento. No SmartPhone o paciente registra as atividades realizadas. Após o exame, no consultório médico, os dados e a planilha de atividades são transferidos para o computador do médico para a análise do exame.

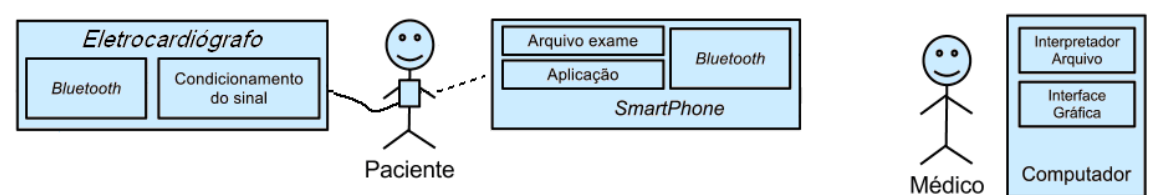

**Figure 1. Visão do sistema e iteração com o paciente e o médico.** 

## **3.1. Condicionamento e Envio do Sinal de ECG**

No condicionamento do sinal elétrico cardíaco foi utilizado o amplificador de biopotenciais. A amplificação é necessária, pois os sinais elétricos captados pelos eletrodos são de baixa amplitude [Webster 2009]. Após o condicionamento do sinal, e a restrição da faixa de frequências do sinal através de filtros, este é digitalizado e enviado via Bluetooth para o dispositivo móvel. O Bluetooth é uma tecnologia para transmissão de dados sem fio, largamente utilizada em aparelhos celulares e computadores. Até equipamentos médicos sofisticados suportam esta tecnologia [SIG 2013].

## **3.2. Aplicação para o SmartPhone**

A aplicação foi desenvolvida para aparelhos SmartPhones com sistema operacional Android, por ser o mais difundido e disponibilizar uma plataforma de desenvolvimento completa e gratuita [Google 2013]. A aplicação no SmartPhone é responsável por armazenar os registros cardíacos recebidos e os apontamentos de atividades e sintomas.

 Para iniciar o registro do exame o paciente deve preencher um pequeno formulário com os seus dados pessoais e informações relevantes, como o uso de marcapasso e medicamentos (Figura 2(a)). Ao realizar atividades que exijam esforço físico o usuário deverá anotar a atividade. Também é possível registrar sintomas que possam ter surgido durante o exame. Estes registros são feitos através do "Diário de Atividades"

representado nas Figuras 2(c) e 2(d), onde o paciente seleciona eventos de uma tabela e caso necessário pode digitar um registro mais detalhado. A aplicação permite ao usuário visualizar o sinal de ECG, além da frequência cardíaca instantânea (Figura 2(b)).

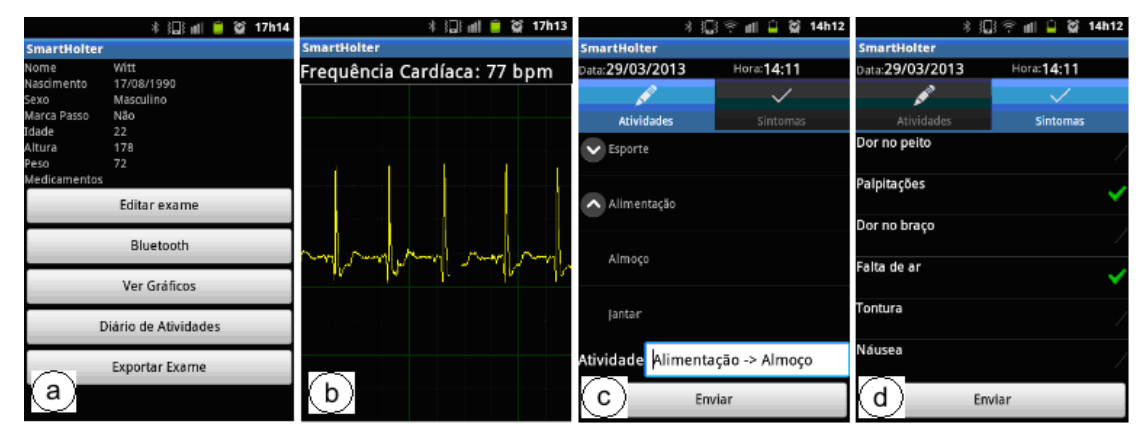

**Figure 2. Telas da aplicação no SmartPhone: (a) Menu principal da aplicação, (b) visualização do sinal e frequência cardíaca, (c) tela de atividades realizadas e (d) tela de seleção e registro de sintomas.** 

#### **3.3. Programa de Computador para a Análise dos Dados e Informações**

O programa para o computador do médico é a última etapa do sistema de monitoramento e é utilizado para a análise do exame. Foi desenvolvido na linguagem de programação Python, permitindo que o software seja portável. Esta é uma linguagem de *script* (i.e. interpretada) e fornece uma vasta gama de bibliotecas, destacando-se a SciPy, para o tratamento matemático, e Tkinter, para a interface gráfica [Python 2013]. O programa permite que o médico abra o arquivo de exame exportado pela aplicação do SmartPhone. São apresentados os dados do paciente, a visualização do sinal de ECG adquirido no exame, e a correspondente lista de atividades reportadas pelo paciente.

#### **4. Resultados e discussões**

A tela principal da aplicação no computador é apresentada com um exame na Figura 3.

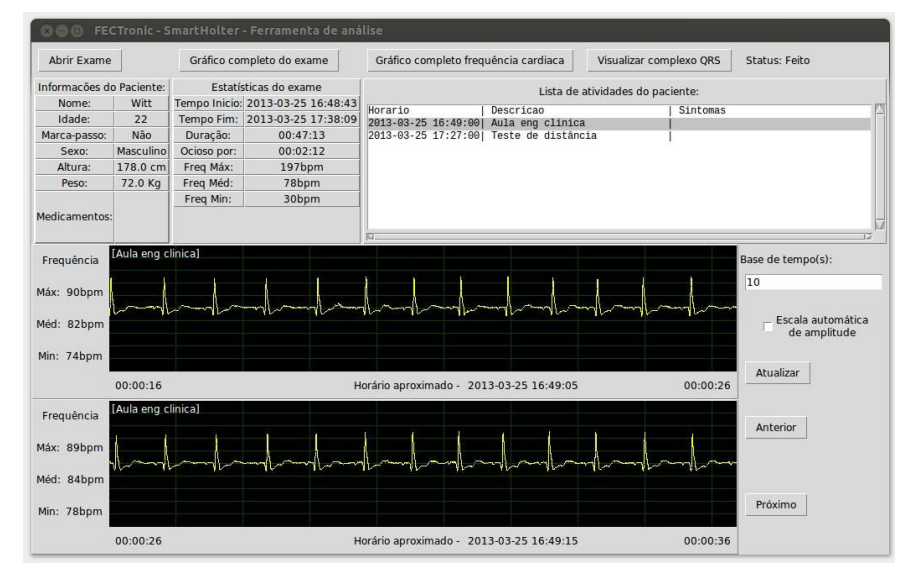

**Figure 3. Tela principal do programa de computador com um exame aberto.** 

 No campo lista de atividades estão as atividades reportadas pelo paciente, sendo que ao clicar sobre alguma delas será mostrado o sinal de ECG do momento em que o usuário reportou a atividade. Para navegar pelo exame utiliza-se os botões "Anterior" e "Próximo". Na visualização dos sinais pode-se alterar a base de tempo e habilitar a escala de amplitude automática. Clicando no botão "Visualizar complexo QRS" ou sobre o gráfico, obtém-se o detalhe do sinal de ECG, como representado na Figura 4.

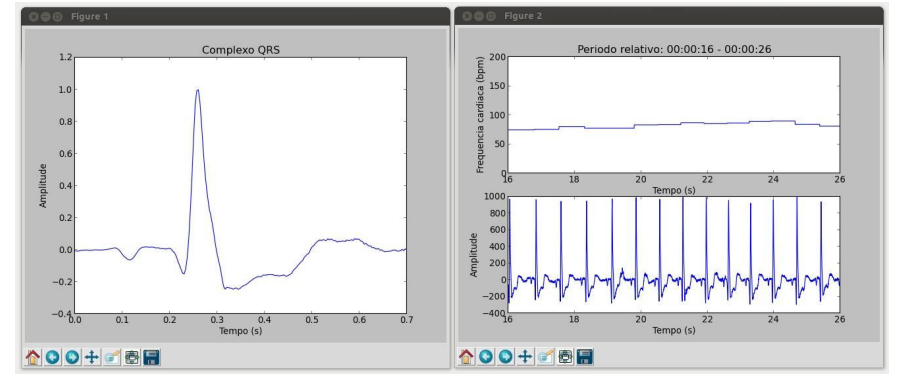

**Figure 4. Detalhe (a) do complexo QRS e (b) janela com detalhes do sinal.** 

 O sistema desenvolvido integra tecnologias, destacando-se o dispositivo móvel SmartPhone. A interface concentra as informações do sinal adquirido em tempo real e as atividades do paciente. Em especial, esse diário visa facilitar o processo de apontamento de atividades. Com este registro integrado de informações o processo de análise do exame também é facilitado, pois o programa no computador do médico é capaz de rapidamente relacionar as atividades executadas pelo paciente com o sinal de ECG.

#### **Referências**

- Webster, J. G. (2009), Medical Instrumentation: Application and Design, Hoboken: Wiley,  $4^{\text{th}}$  edition.
- SIG (2013) "Bluetooth. Fast Facts", http://www.bluetooth.com/Pages/Fast-Facts.aspx, acesso em: 06 de abril de 2013.
- Google (2013) "Android Developers", http://developer.android.com/legal.html, acesso em: 06 de abril de 2013.
- Python (2013) "Programming Language", http://www.python.org/, acesso em: 06 de abril de 2013.
- Portocarrero, J. M. T.; Souza, W. L.; Demarzo, M. M. P.; Prado, A. F. (2010) "SIAF: Um Sistema de Informação de Atividade Física" In: X Workshop de Informática Médica (WIM), Belo Horizonte. Anais do XXIX Congresso da SBC.
- Nunes, D. F. S., Souza, W. L., Prado, A. F., Demarzo, M. M. P. (2012) "ACUMAAF: Ambiente de Computação Ubíqua para o Monitoramento e Avaliação de Atividade Física" In: XII Workshop de Informática Médica (WIM), Curitiba. Anais do XXXII Congresso da Sociedade Brasileira de Computação (CSBC).
- Silva, G. H. P., Silva, J. V. L., Ruppert, G. C. S. (2012) "Desenvolvimento de Aplicativos para Visualização de Imagens Médicas em Dispositivos Móveis" In: XII Workshop de Informática Médica (WIM), Curitiba. Anais do XXXII Congresso da Sociedade Brasileira de Computação (CSBC).